## **Hogyan számoljuk ki egy telek épületekkel nem fedett területét?**

QGIS 3.x Összeállította: dr. Siki Zoltán

Legyen megnyitva a telket és az arra eső épületeket tartalmazó réteg. A mintában használt adatoknál ezek egy egész település lefednek.

Az alábbi a kiinduló helyzetet mutatja. A szelektált (sárga színű) telek épületek (szürke elemek) nélküli területét szeretnénk megkapni.

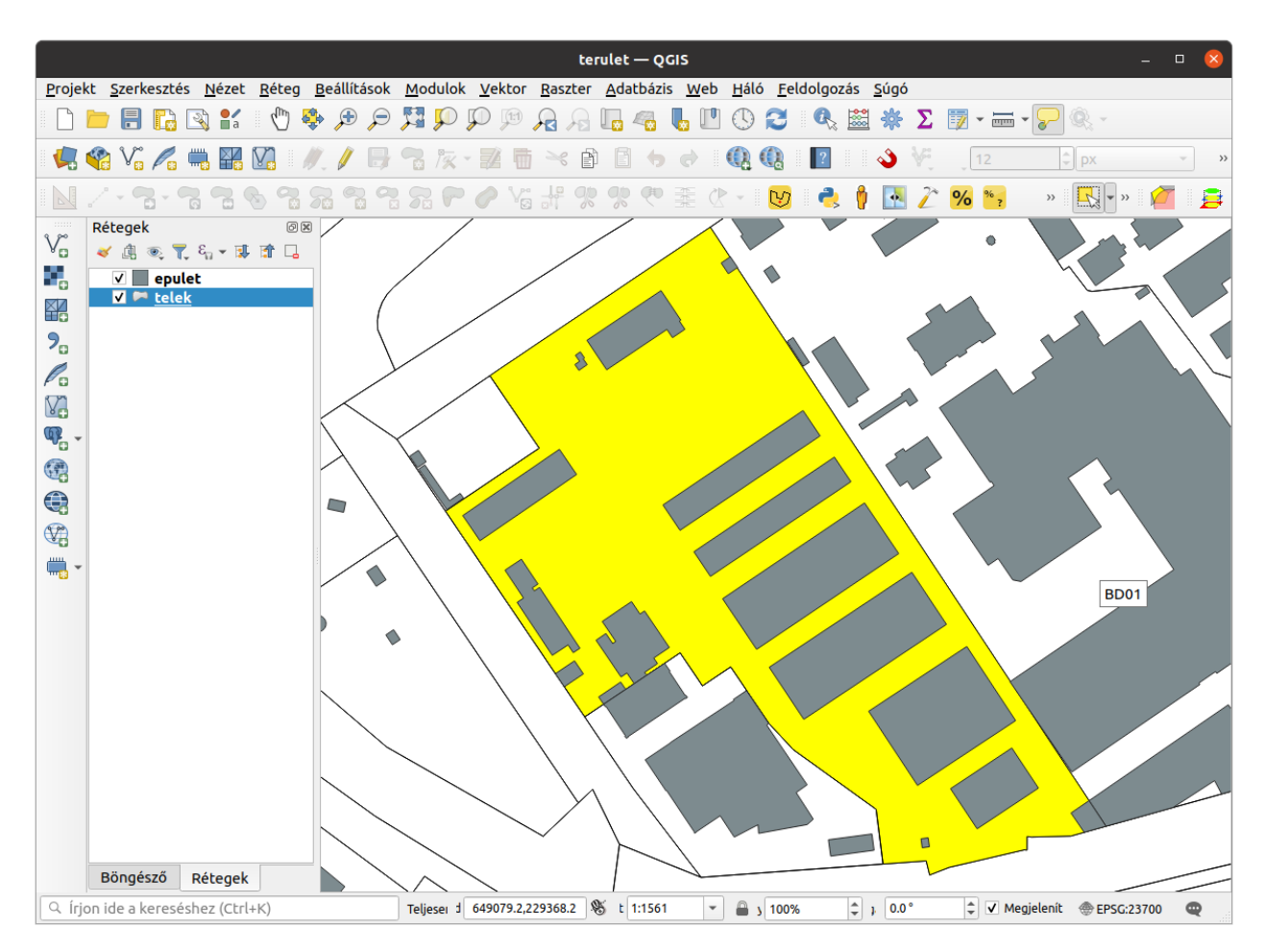

Nyissuk meg a *Feldolgozás* eszköztárat (**Feldolgozás/Eszköztár** a menüből) és keressük ki a **Különbség** eszközt

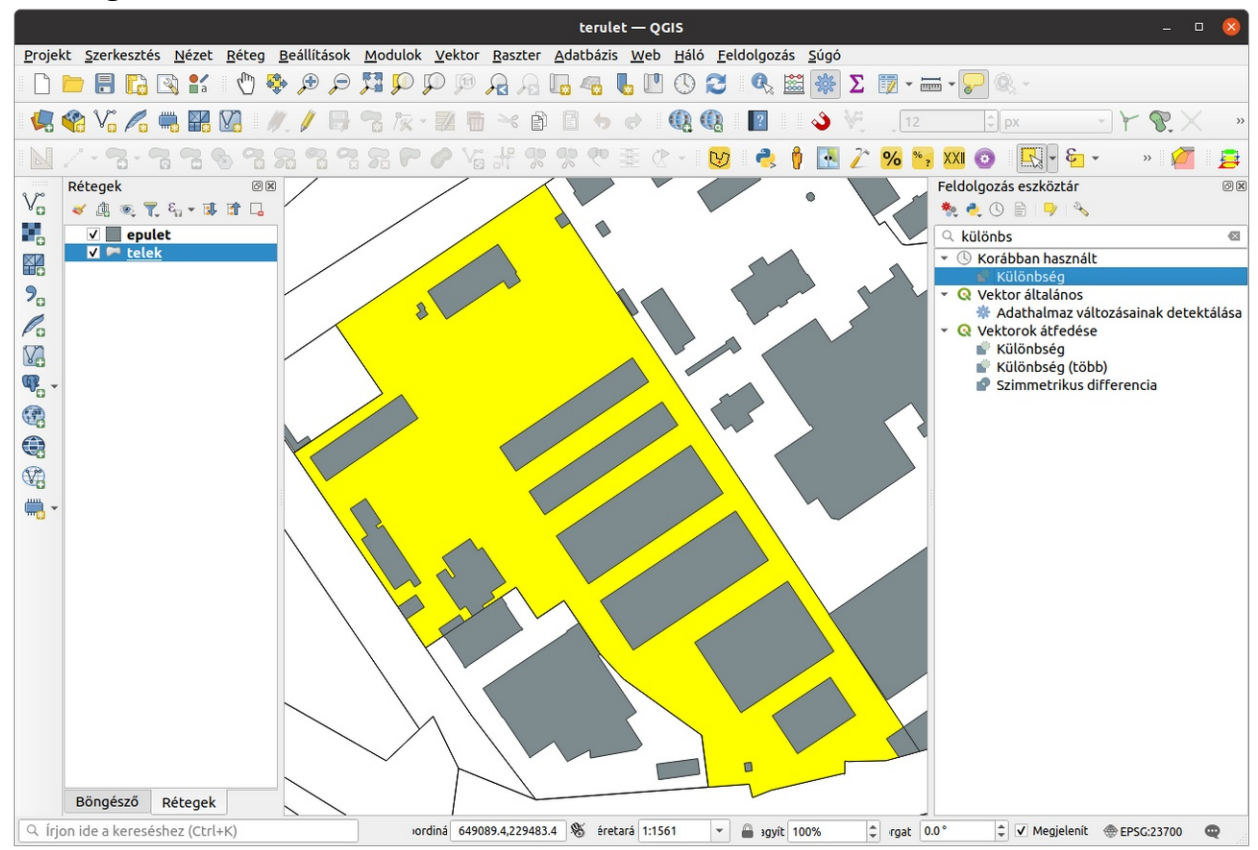

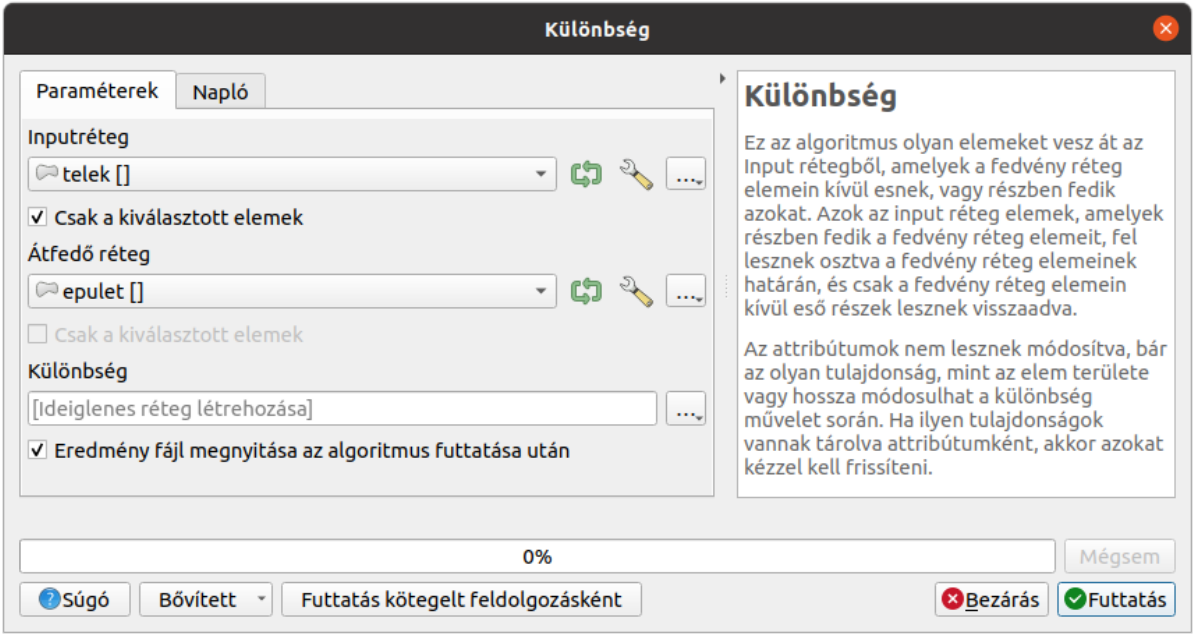

Ne felejtse el a "*Csak a kiválasztott elemek*" jelölőnégyzetet.

A művelet futtatása után egy *Különbség* nevű réteg jön létre.

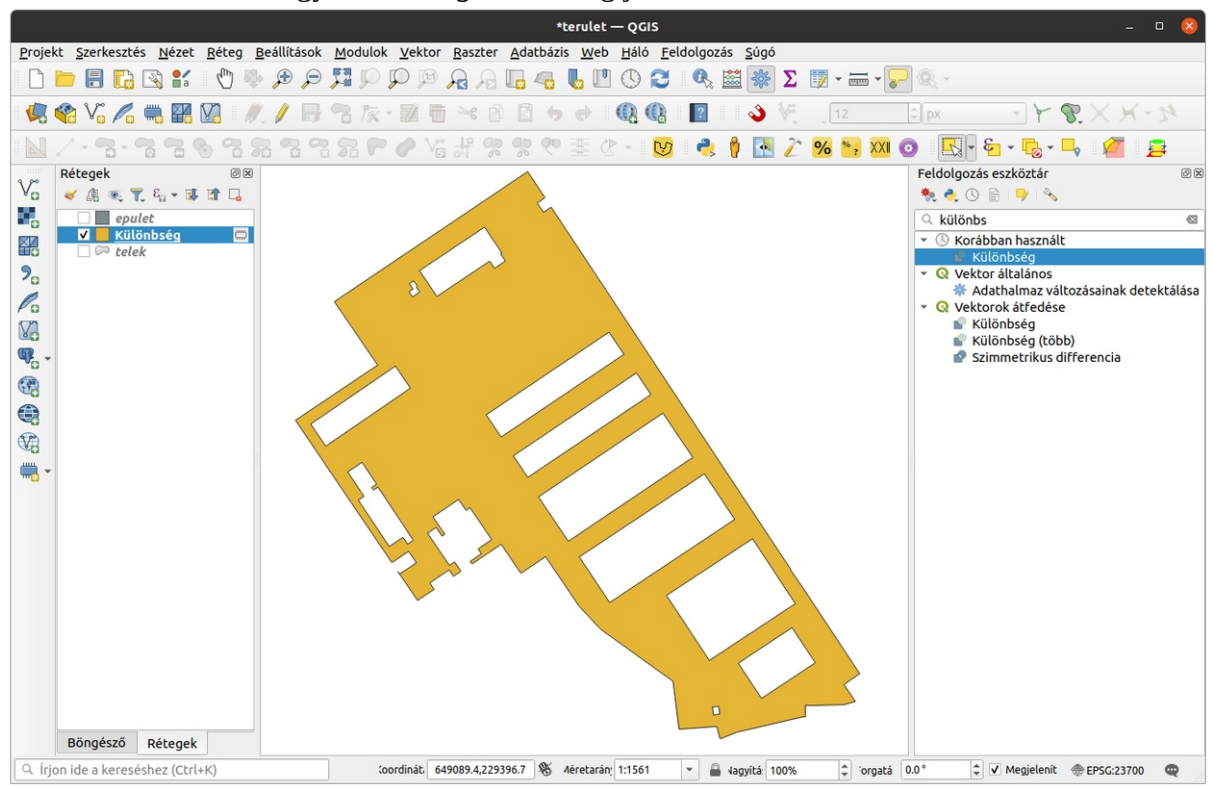

Most már csak a *Különbség* rétegen létrejött elem területét kell lekérdeznünk. Ehhez az információ eszközt (i okon) használhatjuk. A területet a levezetett adatok között találjuk meg.

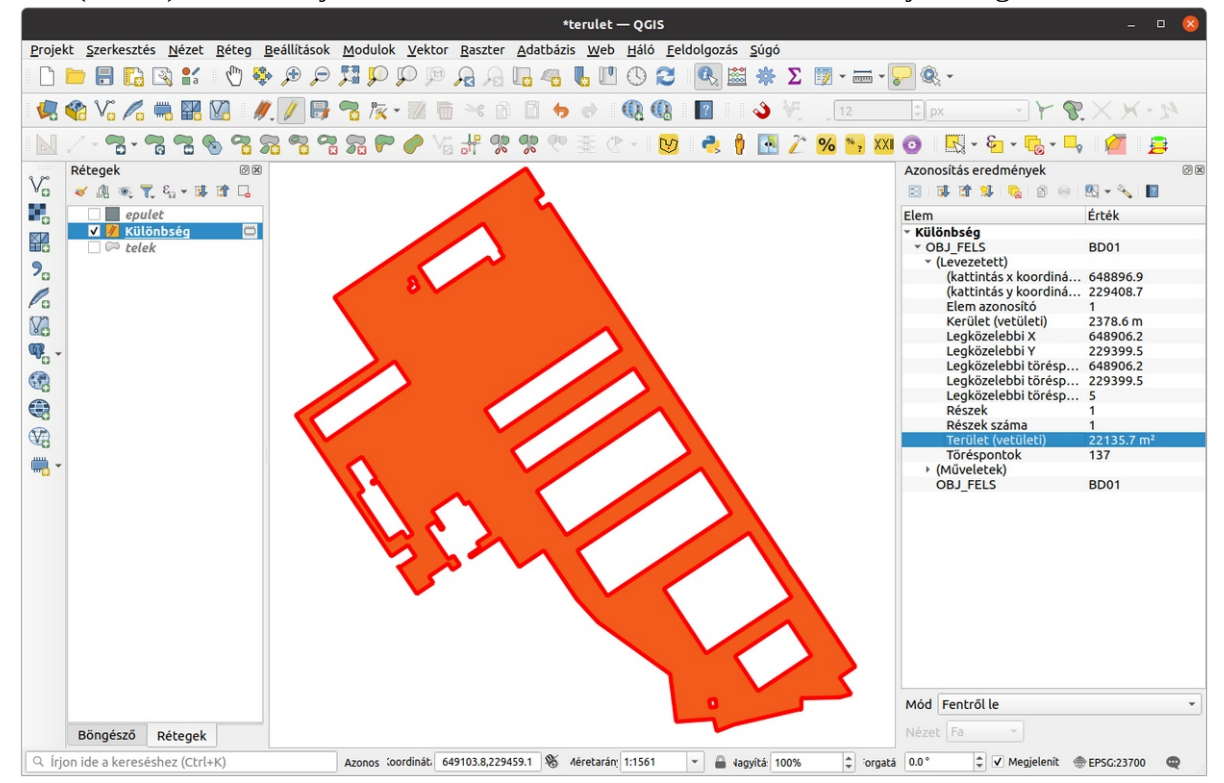

Az indulásnál több telket is szelektálhatunk és egyben képezhetjük a különbség réteget.

Budapest, 2022, július 30.